# Automatisierte Modellerstellung für die experimentelle Modalanalyse

Britta Späh<sup>1</sup>, Stephan Rinderknecht<sup>2</sup>

Institut fur Mechatronische Systeme im Maschinenbau, 64287 Darmstadt, Deutschland, ¨  $Email: \frac{1}{1} speeh@ims.tu-darmstadt.de, \frac{2}{1} rinderknecht@ims.tu-darmstadt.de$ 

# Einleitung

Die experimentelle Modalanalyse (MA) stellt ein wichtiges Werkzeug im Bereich der Akustik dar. Diese bedarf, insbesondere bei komplexen Geometrien, oftmals einer umfangreichen Vorbereitung. In diesem Beitrag werden Schnittstellen zwischen verschiedenen Programmen vorgestellt, die den Schritt der Modellvorbereitung fur ¨ die experimentelle MA erleichtern und die folgenden drei Vorteile mit sich bringen:

- Visuelle Orientierung während Messdurchführung.
- Einfache und schnelle Modellerstellung auch bei komplexen zu vermessenden Bauteilen.
- Einfacher Ergebnisvergleich von numerischer mit experimenteller MA (analytisch und visuell).

In Abb. 1 ist der Ablauf der Modellerstellung schematisch dargestellt. Er wird im Weiteren näher erläutert.

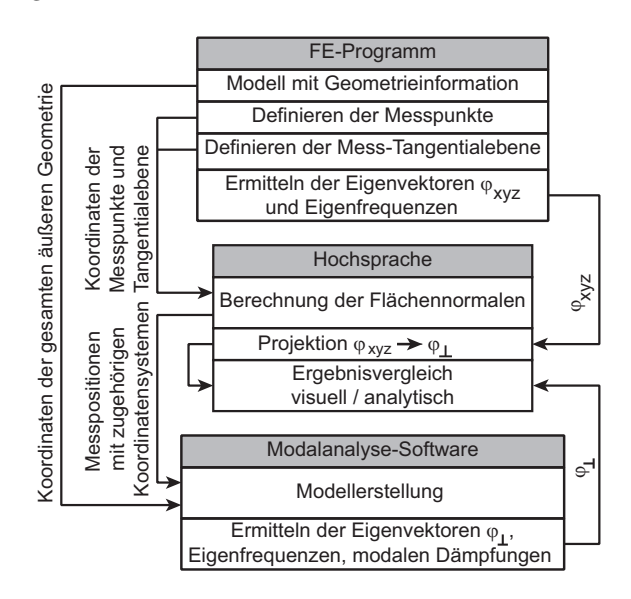

Abbildung 1: Schematischer Ablauf zur Modellerstellung.

### Rahmenbedingungen

Die hier verwendeten Programme sind Ansys und Mat-LAB. Mit TEST FOR I-DEAS wird die experimentelle MA durchgeführt. Die prinzipielle Vorgehensweise bleibt jedoch auch für andere Software-Kombinationen ¨ahnlich. Die vorgestellte Methodik setzt die Kenntnis über die Geometrie der Oberfläche des zu untersuchenden Objekts voraus. Idealerweise ist das Bauteil als FE-Modell in einem globalen kartesischen Koordinatensystem definiert. Die Positionen aller Finite-Elemente-Knoten sind über die drei Raumkoordinaten bestimmt.

Diese werden verwendet, um die für die experimentelle MA benötigten Positionen der Messpunkte (Impulshammeranschlagspunkte und Beschleunigungssensorpositionen) sowie die räumliche Ausrichtung der Anregungen und Sensoren zu ermitteln. Sowohl die Impulsanregungen als auch die resultierenden Beschleunigungen werden entlang der Flächennormalen aufgebracht bzw. gemessen.

## Schnittstelle zwischen FE-Programm und Modalanalyse-Software

Um die visuelle Orientierung während der experimentellen MA zu ermöglichen, werden  $n$  beliebige FE-Knoten, die die Oberfläche des Bauteils definieren, inklusive der zugehörigen Koordinaten exportiert (vgl. Tab 1). Die Messknoten sind in diesem Datensatz auszuschließen. Diese werden in einer separaten Datei gespeichert (vgl. folgender Abschnitt). Die Daten werden im universal file format, dataset number 2411 gespeichert und in die Modalanalyse-Software importiert. Dieses Format ist in [1] dokumentiert.

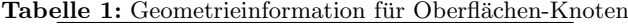

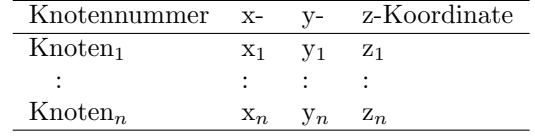

## Schnittstelle zwischen FE-Programm und Hochsprache

Im FE-Programm wird am Modell für jede geplante Messposition jeweils ein Set von drei Knoten ausgewählt (vgl. Tab. 2). Diese drei Knoten sind jeweils so ange-

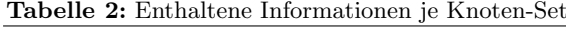

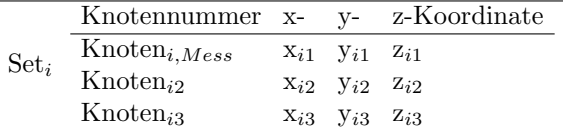

ordnet, dass einer davon dem späteren Messpunkt auf der Bauteiloberfläche entspricht. Die zwei weiteren werden so gewählt, dass sie zusammen mit dem Messknoten eine Tangentialebene auf der Bauteiloberfläche im Messpunkt definieren. Die Knotennummern und Koordinaten aller Sets werden exportiert. Die Knotennummern werden beibehalten, um sowohl im FE-Modell als auch im Modell der Modalanalyse-Software die identische Knotennummerierung vorliegen zu haben. Dies erleichtert den späteren Ergebnisvergleich des FE-Modells mit den Messungen.

### Datenverarbeitung mittels Hochsprache

In Matlab werden die Koordinaten der Knoten-Sets importiert. Fur jedes Set werden, ausgehend vom Messkno- ¨ ten, die Vektoren zu den beiden anderen Set-Knoten berechnet (vgl. Gl. 1 und 2). Diese spannen die Tangentialebene für den entsprechenden Messknoten auf. Über das Kreuzprodukt der Spannvektoren wird der Flächennormalenvektor  $\vec{v}_{\perp}$  ermittelt (vgl. Gl. 3). Dieser hat die selbe Orientierung wie die Anregung bzw. der Sensor. Um ein kartesisches Koordinatensystem zu erhalten, wird das Kreuzprodukt von  $\vec{v}_\perp$  und  $\vec{v}_{12}$  gebildet (vgl. Gl. 4)

$$
\vec{v}_{12} = [x_2 \ y_2 \ z_2]^T - [x_1 \ y_1 \ z_1]^T \qquad (1)
$$

$$
\vec{v}_{13} = [x_3 \ y_3 \ z_3]^T - [x_1 \ y_1 \ z_1]^T \qquad (2)
$$

$$
\vec{v}_{\perp} = \vec{v}_{12} \times \vec{v}_{13} \tag{3}
$$

$$
\vec{v}_{13'} = \vec{v}_{\perp} \times \vec{v}_{12} \tag{4}
$$

In Abb. 2 ist dieses Vorgehen graphisch dargestellt.

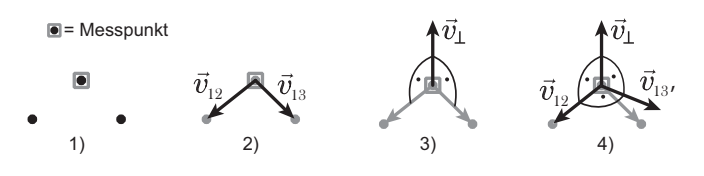

Abbildung 2: Verarbeitung der Knoten-Sets

Die drei Vektoren  $\vec{v}_{12}$ ,  $\vec{v}_{\perp}$  und  $\vec{v}_{13'}$  definieren für jeden Messknoten ein zum globalen Koordinatensystem gedrehtes Koordinatensystem, wobei die z-Achse der Oberflächennormalen entspricht. Alle erstellten Koordinatensysteme werden im universal file format, dataset number 2420 (vgl. [1]) mit fortlaufender Nummerierung gespeichert. Abschließend werden alle Messpunkte mit globaler Position und zugehörigem, die Messrichtung definierendem, gedrehtem Koordinatensystem im universal file format, Dataset Number 2411 gespeichert.

### Import nach Modalanalyse-Software

In TEST FOR I-DEAS werden die drei erstellten Dateien importiert:

- optional: Geometrie2411.unv
- Koordiantensysteme2420.unv
- Messpositionen2411.unv

Damit ist die Modellerstellung im Wesentlichen abgeschlossen. Lediglich die Messrichtung (positive/ negative z-Achse) ist bei Messdurchführung noch anzupassen. Aufgrund möglicher Hinterschneidungen ist es nicht möglich, auch diesen Schritt automatisiert zu gestalten. Um hier Fehler zu vermeiden, wird der optionale Import der gesamten Oberflächengeometrie empfohlen.

# Ergebnisvergleich

In den Abbildungen 3 und 4 ist beispielhaft eine Eigenform eines Getriebegehäuses dargestellt. Sie wurden numerisch bzw. experimentell ermittelt. Dargestellt ist jeweils die interpolierte Auslenkung in Oberflächennormalenrichtung über der abgewickelten Getriebeoberfläche. An diesem Beispiel wird die gute visuelle Vergleichbarkeit deutlich.

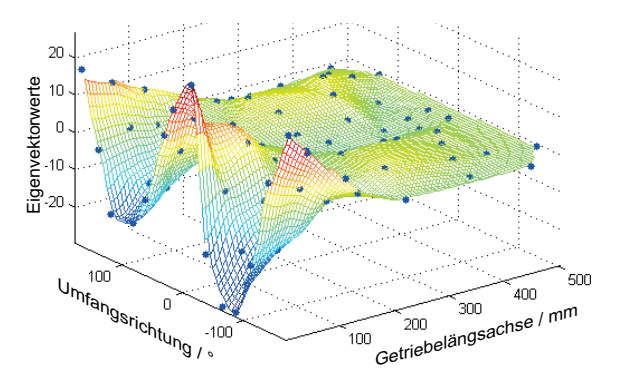

Abbildung 3: Numerisch ermittelte Eigenform.

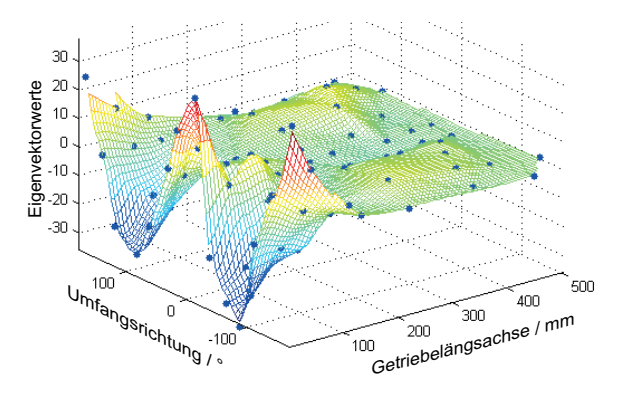

Abbildung 4: Experimentell ermittelte Eigenform.

Der analytische Vergleich kann beispielsweise über das Modal Assurance Criterion durchgeführt werden. Der interessierte Leser sei hier an die Literatur verwiesen (vgl. beispielsweise [2]).

#### Fazit und Ausblick

Mit der gezeigten Methodik ist es möglich, mit geringem Aufwand aus einem FE-Modell ein detailliertes Modell für die Durchführung einer experimentellen Modalanalyse zu erstellen. Dies kann insbesondere bei komplexen Bauteilgeometrien eine wesentliche Zeitersparnis darstellen. Die vorgestellte Methode ist auf die Verwendung von normal zur Bauteiloberfläche orientierten Messrichtungen ausgelegt. Durch die lokal definierten Koordinatensysteme ist ein Ergebnisvergleich sowohl visuell als auch analytisch leicht möglich.

#### Literatur

- [1] NX I-deas, File Format Reference Guide, Siemens Product Lifecycle Management Software Inc., 2010
- [2] Allemang, R. J.: The Modal Assurance Criterion Twenty Years of Use and Abuse, Journal of Sound and Vibration, August 2003, 14-21